# **Poster Session**

If the participant cannot make presentation online/onsite, he or she could prepare a poster for academic communication during the conference. Posters are required to be condensed and attractive.

#### **Poster Orientation and Size**

A typical academic poster should have a two, three or four-column layout with variations.

o Poster in landscape format.

Include a header with three or four columns depend on the demands.

o Poster in portrait format.

Include a header with two columns.

### **Poster should be submitted by instructions below:**

- 1) Pdf document with the name: Paper ID + paper title. pdf
- 2) The document size should be less than 5MB
- 3) Send poster to: [ieee.iccse@gmail.com](mailto:ieee.iccse@gmail.com)

#### **Examples**

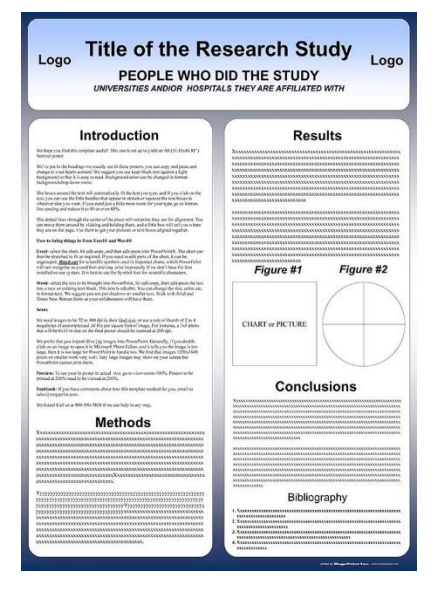

o poster in portrait format:  $36"$  wide x  $48"$  high ( $91.44$  x  $121.92$  cm) (Fig.1)<br>o poster in landscape format:  $48"$  wide x  $36"$  high ( $121.92$  x  $91.44$  cm o poster in landscape format: 48" wide x 36" high (121.92 x 91.44 cm) (Fig.2)

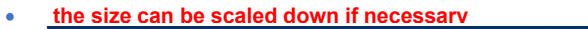

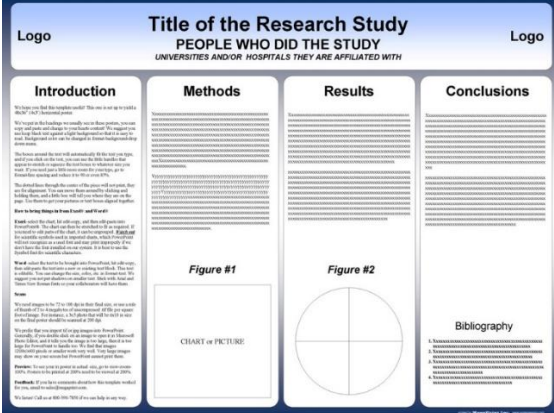

Fig.1 Poster in portrait format Fig.2 Poster in landscape format

# **PowerPoint Tips: Page Setup**

- 1. Open PowerPoint and choose a 'blank' slide.
- 2. On the navigation bar, bring the "Design" ribbon to the forward. (Fig.3)

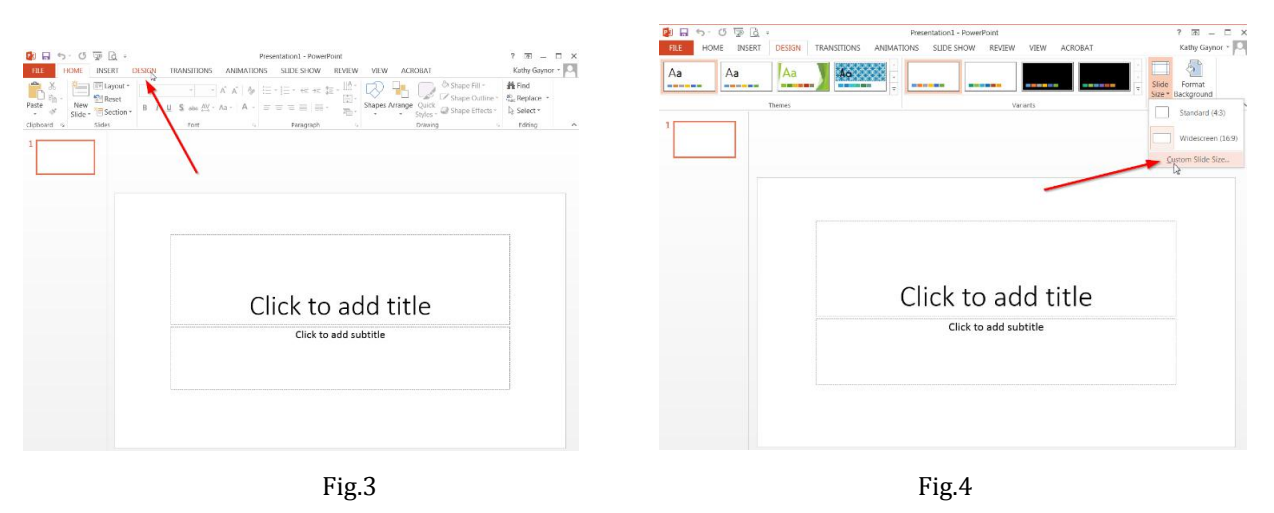

- 3. Choose "Slide Size" and select "Custom Slide Size". (Fig.4)
- 4. In the Slide Size dialogue window, enter in the size of the poster: eg. 48" wide and 36" high. (Fig. 5)
- 5. Begin the design process and add content to your poster.

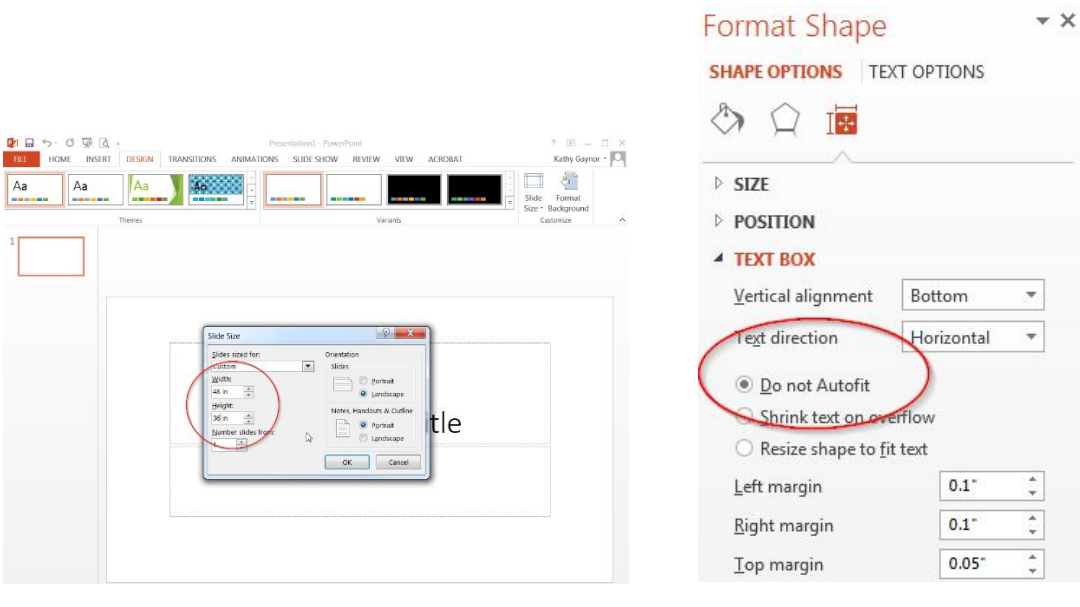

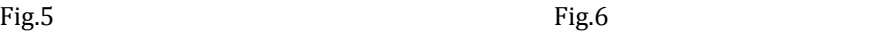

# **\*** How to prevent text boxes from auto-sizing

When adding text boxes to your slide, entering text can change the shape of the box. To fix this: Right click (or Ctrl+click) on the text box, choose "Format Shape", "Text Options", "Text Box", and select "Do not Autofit". (Fig.6)